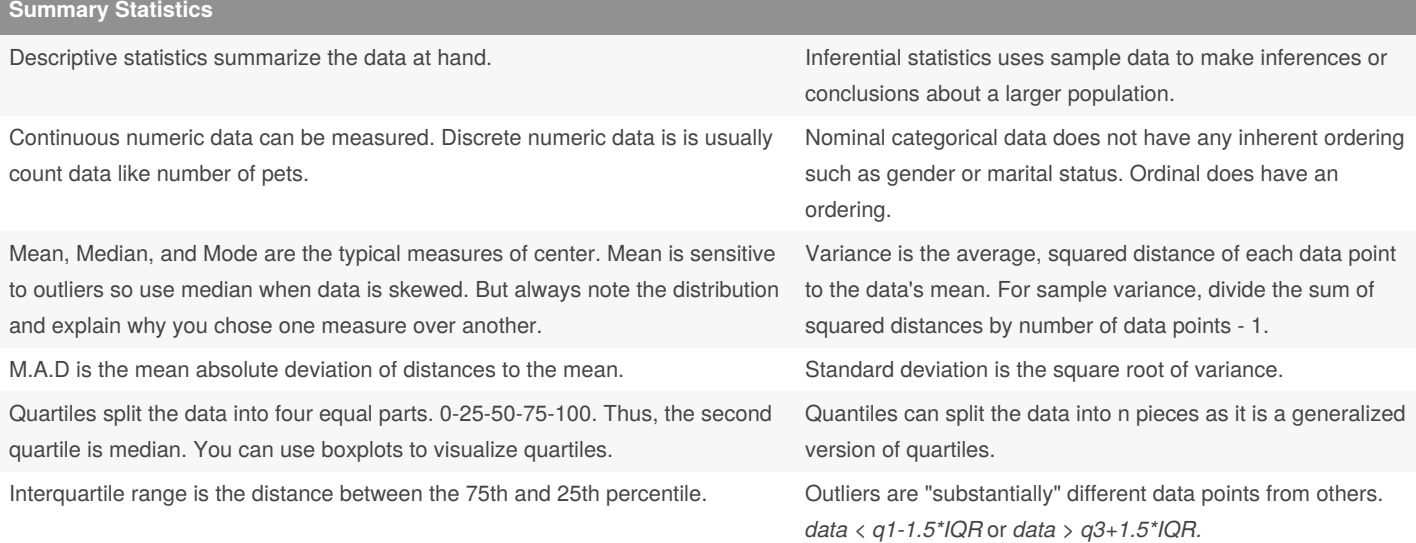

#### **Calculating summary stats in R**

# Using food consumption data to show how to use dplyr verbs and calculate a column's summary stats. # Calculate Belgium's and USA's "typical" food consumption and its spread. food\_consumption %>% filter(country %in% c('Belgium', 'USA')) %>% group\_by(country) %>% summarize(mean\_consumption = mean(consumption), median\_consumption = median(consumption) sd\_consumption = sd(consumption)) # Make a histogram to compare the distribution of rice's carbon footprint. A great way to understand how skewed is the variable. food\_consumption %>% # Filter for rice food category filter(food\_category == "rice") %>% # Create histogram of co2\_emission ggplot(aes(co2\_emission)) + geom\_histogram() # Calculate the quartiles of co2 emission quantile(food\_consumption\$co2\_emission) # If you want to split the data into n pieces. This is equivalent of splitting the data into n+1 quantiles. quantile(food\_consumption\$co2\_emission, probs = seq(0, 1, 1/n). # Calculate variance and sd of co2\_emission for each food\_category food\_consumption %>% group\_by(food\_category) %>%

By **Ivan Patel** (patelivan) [cheatography.com/patelivan/](http://www.cheatography.com/patelivan/) Published 14th July, 2021. Last updated 14th July, 2021. Page 1 of 4.

### **Calculating summary stats in R (cont)**

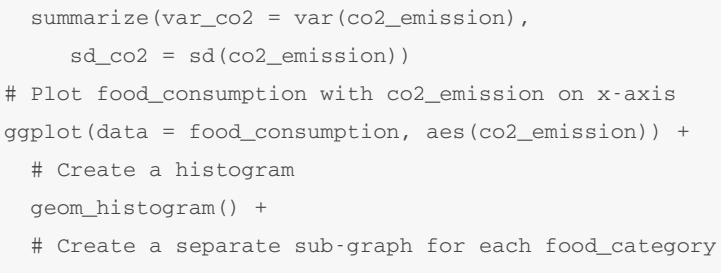

facet\_wrap(~ food\_category)

## **Random Numbers and probability**

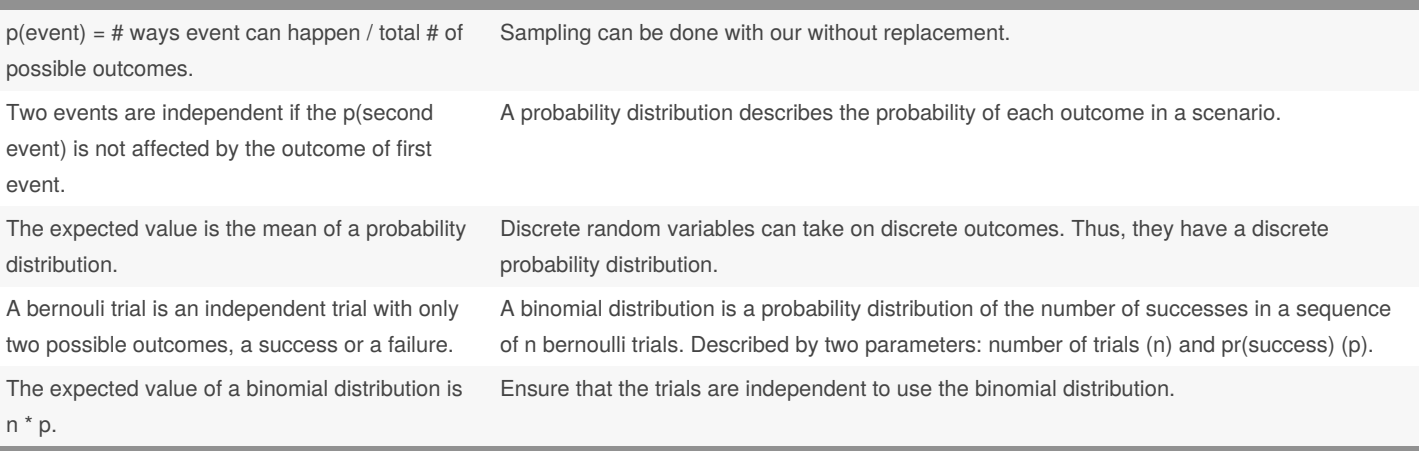

- When sampling with replacement, you are ensuring that p(event) stays the same in different trials. In other words, each pick is independent.

- Expected value is calculated by multiplying each value a random variable can take by its probability. and summing those products.

- Uniform distribution is when all outcomes have the same probability.

## **Sampling and Distributions in R**

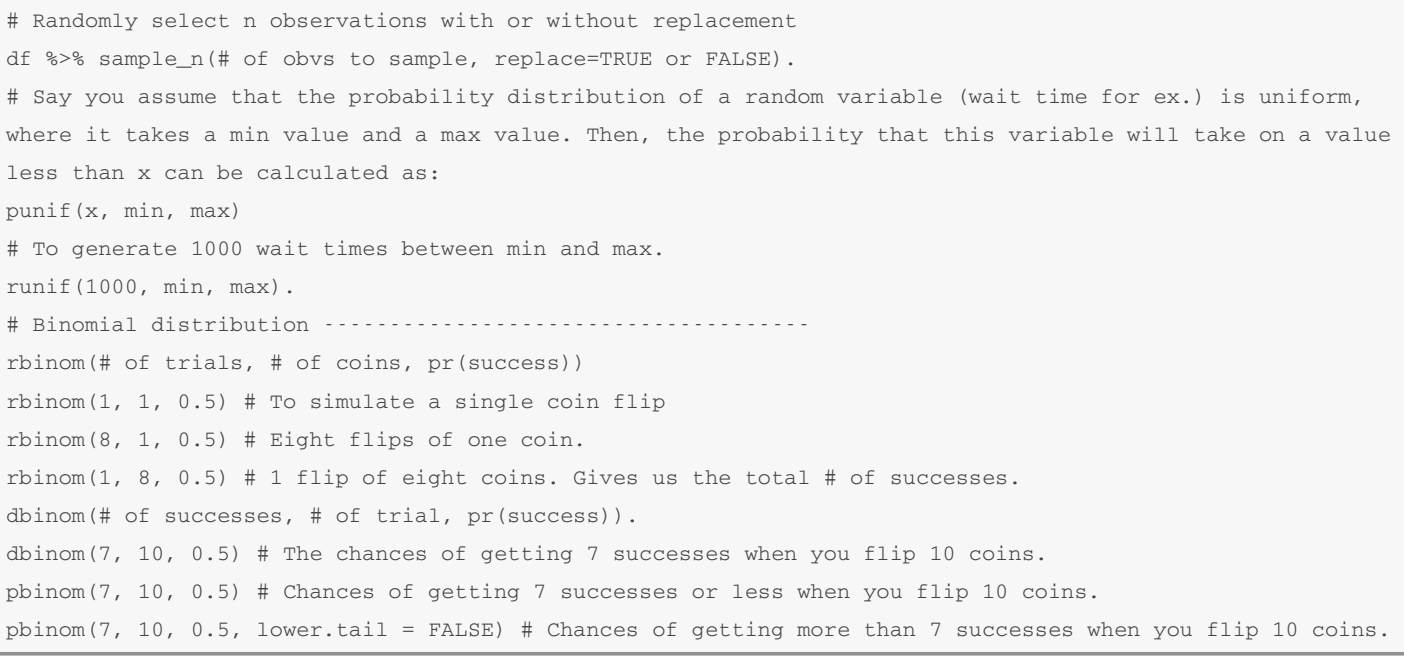

By **Ivan Patel** (patelivan) [cheatography.com/patelivan/](http://www.cheatography.com/patelivan/) Published 14th July, 2021. Last updated 14th July, 2021. Page 2 of 4.

## Introductory Statistics in R Cheat Sheet by Ivan Patel [\(patelivan\)](http://www.cheatography.com/patelivan/) via [cheatography.com/135316/cs/28534/](http://www.cheatography.com/patelivan/cheat-sheets/introductory-statistics-in-r)

#### **More distributions and the CLT** The Normal distribution is a cotinuous distribution that is symmetrical and has an area beaneath the curve is 1. It is described by its mean and standard deviation. The standard normal distribution has a mean of 0 and an sd of 1. Regardless of the shape of the distribution you're taking sample means from, the central limit theorem will apply if the sampling distribution contains enough sample means. The sampling distribution is a distribution of a sampling statistic obtained by randomly sampling from a larger population. To determine what kind of distribution a variable follows, plot its histogram. The sampling distribution of a statistic becomes closer to normal distribution as the number of trials increase. This is known as the CLT, and the sample must be random and independent. A Poisson process is when events happen at a certain, and a known, rate but completely at random. For example, we know that there are 2 earthquakes every month in a certain area, but the timing of the earthquake is completely random. Thus, the poisson distribution shows us the probability of some # of events happening over a fixed period of time. The poisson distribution is described by lambda which is the average number of events per time interval. The exponential distribution allows us to calculate the probability of time between poisson events; Probability of more than 1 day between pet adoptions. It is a continuous distribution and uses the same lambda value. The expected value of an exponential distribution is 1/lambda. This is the rate. (Student's) t-distribution has a similar shape as the normal distribution but has fatter tails. Degrees of freedom (df) affect the t-distribution's tail thickness. Variables that follow a log-normal distribution have a logarithm that is normally distributed. There are lots of others.

-The peak of Poisson distribution is at its lambda.

-Because we are counting the # of events, the Poisson distribution is a discrete distribution. Thus, we can use dpois(), and other probability functions we have seen so far.

-Lower df = thicker tails and higher sd.

### **More distributions and the CLT in R**

# Say you're a salesman and each deal you worked on was worth different amount of money. You tracked every deal you worked on, and the amount column follows a normal distribution with a mean of \$5000 and sd of \$2000. # Pr(deal < \$7500): pnorm(7500, mean=5000, sd=2000) # Pr(deal > 1000) pnorm(1000, mean=5000, sd=2000, lower.tail=FALSE) # Pr(deal between 3000 and 7000) pnorm(7000, mean=5000, sd=2000) - pnorm(3000, mean=5000, sd=2000) # How much money will 75% of your deals will be worth more than? qnorm(0.75, mean=5000, sd=2000) # Simulate 36 deals. rnorm(36, mean=5000, sd=2000) CLT in action---------------------------------------- # Say you also tracked how many users used the product you sold in num\_users column. The CLT, in this case, says that the sampling distribution of the average number of users approaches the normal distri-

bution as you take more samples.

By **Ivan Patel** (patelivan) [cheatography.com/patelivan/](http://www.cheatography.com/patelivan/) Published 14th July, 2021. Last updated 14th July, 2021. Page 3 of 4.

### **More distributions and the CLT in R (cont)**

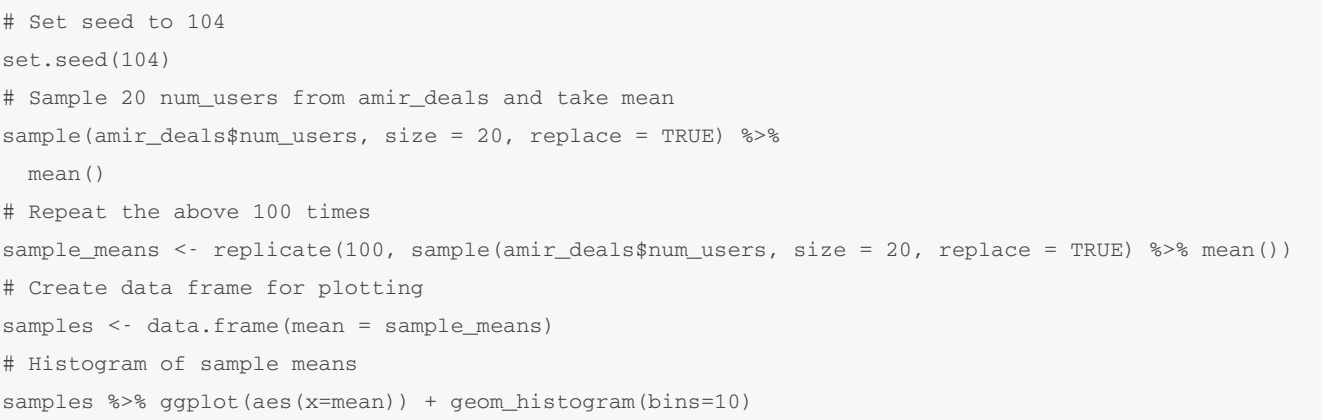

#### **Correlation and Experimental Design**

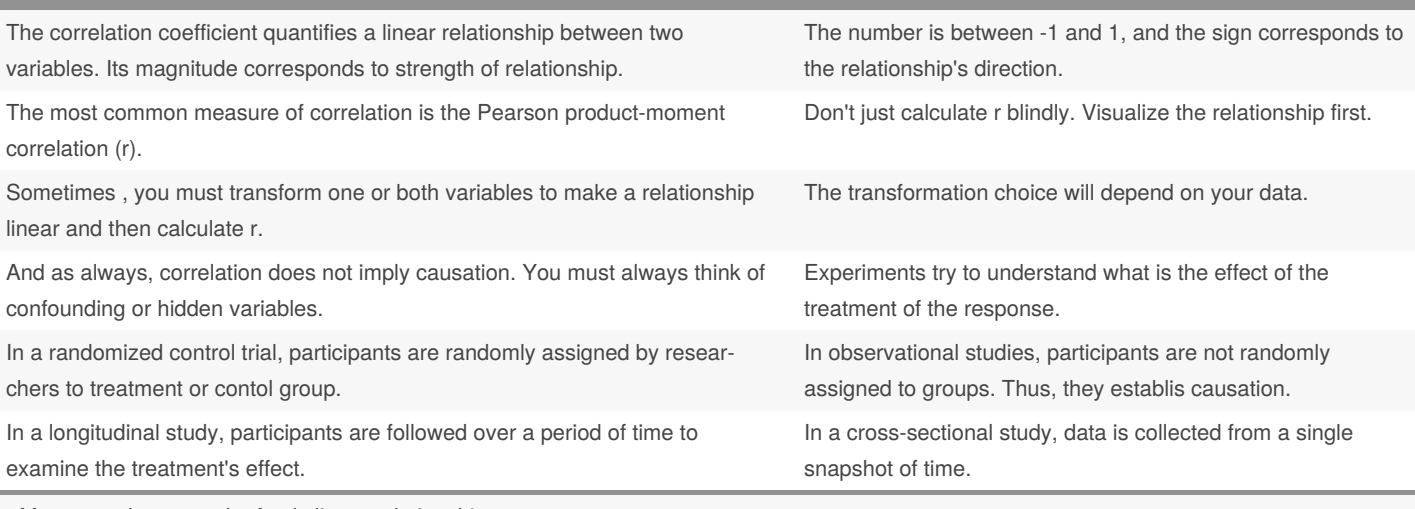

- Measures the strength of only linear relationship.

- Use a scatterplot and add a linear trend line to see a relationship between two variables.

- Other transformations include taking square root, taking reciprocal, Box-Cox transformation, etc.

### **Correlation and design in R**

```
# Make a scatter plot to view a bi-variate relationship
df %>% ggplot(aes(x=col_1, y=col_2)) + geom_point() +
geom_smooth(method='lm', se=FALSE (usually)).
# Measure the correlation between two data frame columns
cor(df$col_1, df$col_2)
# Transform the x variable to log.
df %>% mutate(log_x = log(col_x)) %>% # Natural log by default
qqplot(aes(x=log_x, y=col_y)) + qeompoint() +geom_smooth(method='lm', se=FALSE).
```
By **Ivan Patel** (patelivan) [cheatography.com/patelivan/](http://www.cheatography.com/patelivan/) Published 14th July, 2021. Last updated 14th July, 2021. Page 4 of 4.